## **Stadt und Land in aller Welt – Wir präsentieren mit Impress**

## **Die Schritte für die heutige Stunde:**

- 1) Logt euch ein (Benutzername: vorname.nachname und Passwort in Form eures Geburtsdatums: 081204). Bei Fragen kommt ihr stumm zu Herrn Witzmann oder ihr hebt den Arm.
- 2) Öffnet über "Start" das Präsentationsprogramm "Libre Office Impress".
- 3) Bereitet zu zweit eine Präsentation über das Thema Stadt und Land in … vor. Der Name des Staates muss dem ersten Buchstaben des (ersten) Vornamens eines Vortragenden entsprechen (so könnten Harry und Stefan die Länder Honduras oder Sambia nehmen). Ihr findet eine Liste aller Staaten der Welt auf Seite 298 und 299 im Atlas.
- 4) Besorgt euch die benötigten Informationen über den Atlas und das Internet.
	- a) **Zeit und Umfang:** Die Präsentation dauert rund fünf Minuten. Ihr habt maximal fünf Folien zur Verfügung. Auf jeder Folie muss mindestens eine Atlasseite als Beleg angegeben werden.
	- b) Notiert euch für die Präsentation vor der Klasse **Stichpunkte** (keine ganzen Sätze!) auf den zur Verfügung gestellten Karteikarten.
	- c) Der **Aufbau** mit Einleitung, Hauptteil und Schlussteil ist einzuhalten:
		- **Einleitung:** 
			- Vorstellung des Themas (Worum geht es überhaupt?)
			- Gliederung des Vortrages (Wer präsentiert was?)
			- obligatorische Punkte im Hauptteil:
				- Beschreibung des Ziellandes: Name, Flagge, Einwohnerzahl, Kontinent, Nachbarländer, Amtssprache, …
				- Beschreibung der Hauptstadt: Einwohnerzahl, Lokalisierung im Gradnetz, Entfernung von Lübbecke, Höhe über Normalnull, Sehenswürdigkeiten, …
				- Landwirtschaft im Zielland: Anbau und/oder Nutzung von landwirtschaftlichen Produkten (auf Seite 11 im Atlas findet ihr eine Auflistung von Agrarprodukten) sowie deren Vorstellung
		- Schlussteil:
			- Formulierung eines Fazits (Was sollte auf jeden Fall "hängenbleiben"? Was war spannend/aufschlussreich für euch?)
			- den Klassenkameraden für die Aufmerksamkeit danken, Raum für Rückfragen und Feedback geben, auf die Rückmeldung der Mitschüler eingehen

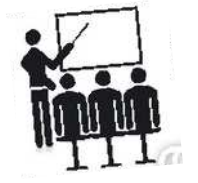